# **Račun maloprodaje**

## **Storno**

Storno računa se radi u više koraka:

- **STORNO** 1. Pokrenuti postupak storna tipkom
- 2. Upisati datum storna<sup>[1\)](#page--1-0)</sup> i u opasci razlog storna
- 3.Tipkom storno zaključiti storno

[Partneri](https://wiki.micro-process.hr/doku.php?id=hr:brix:partners:osnovno) **|** [Elektronsko potpisivanje računa \(eRačun\)](https://wiki.micro-process.hr/doku.php?id=hr:brix:invoices#elektronsko_potpisivanje_racuna_eracun)

## **Elektronsko potpisivanje i slanje računa**

Ukoliko je omogućeno elektronsko potpisivanje i slanje računa, sljedeće je dostupno:

- U listi računa je vidljiv stupac "E" a računima koji su e-potpisani prikazuje se zelena kvačica
- U dijalogu za ispis računa se dodatno prikazuje ikona kojim se račun e-potpisuje i šalje kupcu. Račun će se poslati kao email poruka kupcu i prijavljenom korisniku koji račun šalje na epotpisivanje.
- U obrascima i ispisima računa se dodatno prikazuje podataka o Id-u e-potpisanog računa

Za elektronsko potpisivanje i dostavu računa, Brix koristi servis [Moj eRačun.](https://www.moj-eracun.hr)

Ukoliko želite omogućiti eRačun u okviru Brix-a trebate podršci MICRO PROCESS-a emailom (podrska@micro-process.hr) dostaviti korisničko ime ili ID i lozinku koju ste primili od servisa [Moj](https://www.moj-eracun.hr) [eRačun.](https://www.moj-eracun.hr) Zahtjev za korištenje te usluge pokrećete popunjavanjem ovog [obrasca](https://www.moj-eracun.hr/cms/prodajna-podrska/). Nakon popunjavanja slijedite upute i na koncu ćete primiti korisničko ime ili ID i zaporku.

Svakako proučite [Vodič za korisnike](https://www.moj-eracun.hr/cms/podrska-novi-korisnici/) i pročitajte [Učestala pitanja](https://www.moj-eracun.hr/cms/ucestala-pitanja/).

Ukoliko Vaš kupac nije primio račun, provjerite status računa na [portalu Moje eRačun](https://www.moj-eracun.hr/hr/home/login)<sup>[2\)](#page--1-0)</sup> i u slučaju neke greške, prijaviti [ovdje.](https://www.moj-eracun.hr/cms/tehnicka-podrska/)

Ukoliko kod slanje računa na elektronsko potpisivanje primite grešku, grešku trebate prvo prijaviti [ovdje](https://www.moj-eracun.hr/cms/tehnicka-podrska/) uz napomenu da korisite programsko rješenje MICRO PROCESS. Primljeni odgovor sa podacima o broju računa prosljedite na podrska@micro-process.hr.

Ako je primatelj e-Računa obveznik javne nabave i ima više poslovnih jedinica, moraju u obrascu [Partneri](https://wiki.micro-process.hr/doku.php?id=hr:brix:partners) imat upisan podatak *Fina Id*.

Fina Id se upisuje **samo za poslovne jedinice partnera** a može se saznati [ovdje.](https://digitalneusluge.fina.hr/eRacunJT/)

### **Bitno je upisati šifru poslovne jedinice, nikako ne ID**:

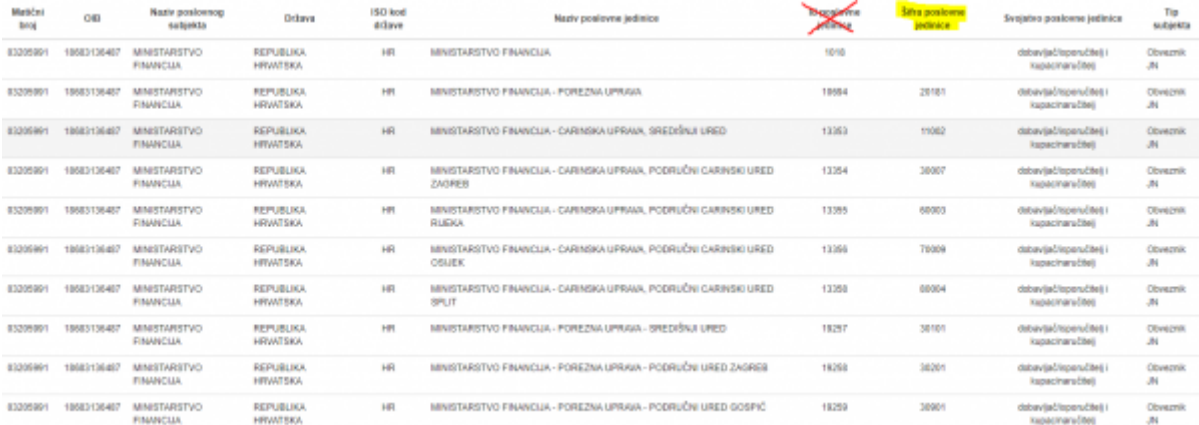

Partnerima (pravne osobe) koji su obveznici javne nabave treba upisati i podatak *Primatelji eRačuna* (popis jedne ili više email adresa na koje se dostavljaju e-Računi).

Ukoliko treba upisati više odjela nekih pravnih osoba, u MICRO PROCESS treba poslati tablicu (Libreoffice, Excel…) sa sljedećim stupcima: OIB, Naziv nadređene osoba, Naziv odjela, Fina ID odjela.

20/09/2019 15:37 · Zoran Spoja

#### **Napomena**

[1\)](#page--1-0)

Ako je kupac kod Moj eRačun zatražio da se određena email adresa postavi kao zadana email adresa za zaprimanje eračuna, eračun će se dostaviti isključivo na zadanu email adresu, bez obzira na upis mail adrese u Brix-u prilikom slanja eRačuna.

Inače, ako kupac nije zadao mail adresu kod Moj eRačun, eračuni iz prolaze na email koji je upisan kod slanja eRačuna u Brix-u.

Kupac se treba javiti tehničkoj podršci Elektronički računi d.o.o. (Moj eRačun) kako bi izmjenili ili brisali zadanu email adresu.

18/09/2019 17:25 · Zoran Spoja

Datum storna mora biti u slijedu sa datumom na odjelu. Ako na odjelu nije dozvoljen upis "unazad" onda je potrebo upisati današnji datum  $2)$ 

Korisničko ime i lozinka koju ste primili od servisa Moj eRačun

From: <https://wiki.micro-process.hr/>-

Permanent link: **<https://wiki.micro-process.hr/doku.php?id=hr:brix:retails>**

Last update: **19/09/2019 11:20**

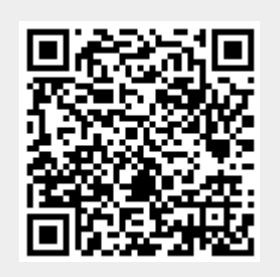